Led Cube

Autor: Alin Velea Grupa: 336CA

## Introducere

Cub format din led-uri (6 fete) ce vor lumina pe diferite pattern-uri, si un mod pentru animatie pe muzica folosind un microfon si animatii implementate in Arduino. Scopul lui, in principiu, este sa fie un accesoriu decorativ modern si fancy, care sa atraga privirile.

## Descriere generala

Ideea de la care am pornit a fost initial un cub 3D format din led-uri, insa am decis sa folosesc 6 fete cu cate 16 led-uri fiecare pentru un aspect mai bun, si totodata prin acest mod se pot adauga multe alteimbunatatiri. **\*** 

Hardware design

- Arduino Uno
- Matrice de LED-uri (4×4) WS2812B (6 buc)
- Microfon Adafruit MAX9814
- Rezistente
- Buton
- Breadboard
- Fire mama-mama
- Fire mama-tata
- Cablu USB

# $\mathbf{x} \parallel \mathbf{x}$

#### Software design

Am folosit Arduino IDE pentru scrierea codului si bibliotecile FastLED.h, Filter.h si MegunoLink.h.

FastLED.h a fost folosita pentru a manipula mai usor led-urile, pe care le pot accesa individual. Filter.h si MegunoLink au fost folosite pentru prelucrarea semnalului analog de la microfon, si transformarea acestuia in animatii pe led-uri.

In loop, apelez functia pickSide, unde aleg o fata a cubului (7 reprezinta toate fetele), si dau si adresa functiei ce trebuie apelata. In interiorul pickSide, apelez functia primita ca parametru.

Folosesc un delay custom, non-blocant, astfel ca la apasarea butonului se schimba programul imediat, nu dupa ce se termina animatia curenta.

Animatiile sunt facute folosind simple loop-uri, iar tranzitia culorilor foloseste functia FadeToColor, care ofera o tranzitie mai lina, nu brusca.

Microfonul asculta fara delay-uri, si in functie de intensitatea sunetului acestea se modifica tot mai mult spre rosu.

Rezultate obtinute

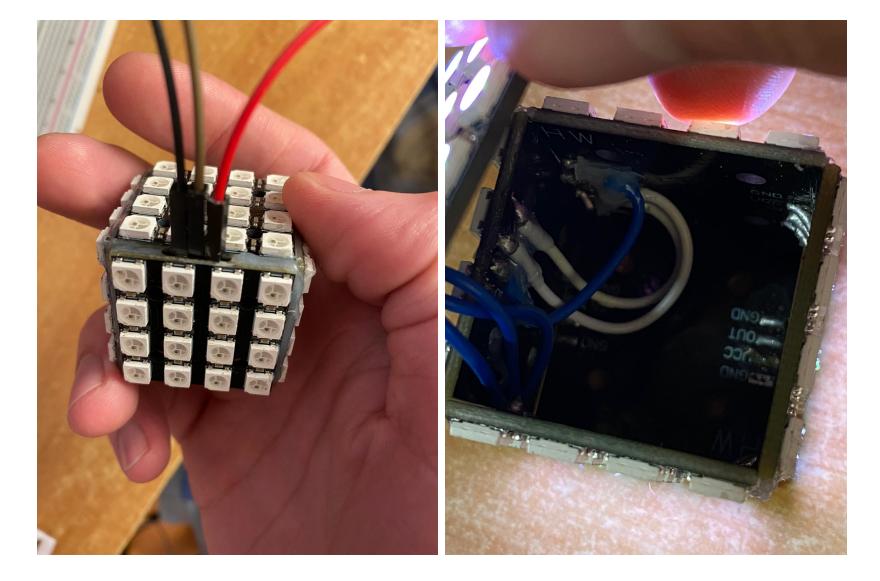

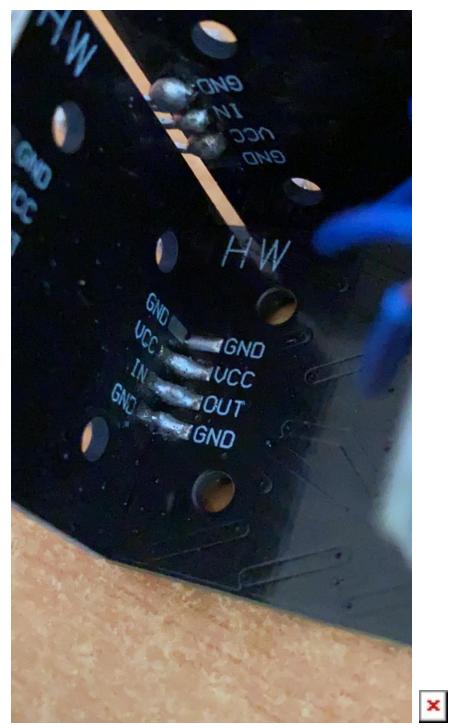

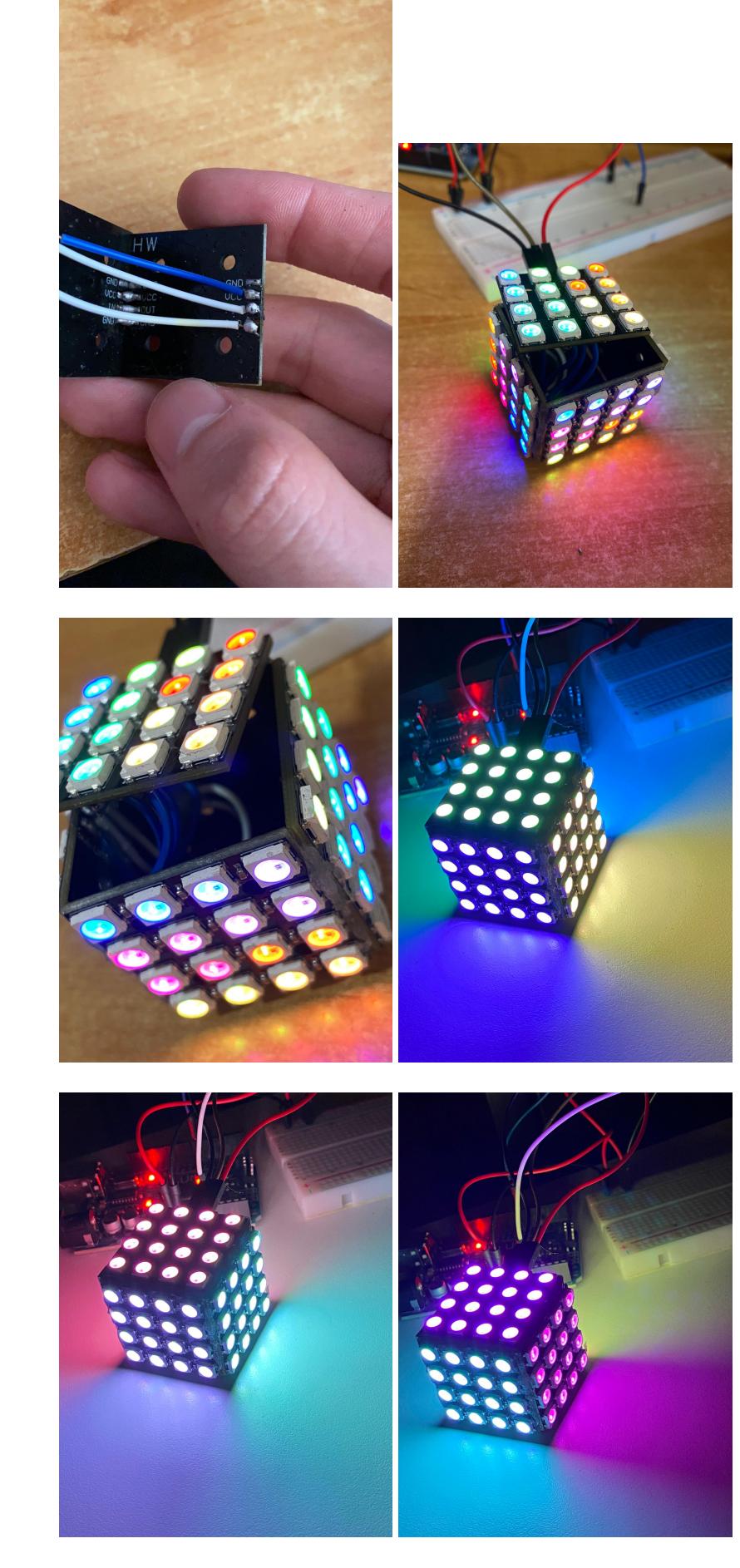

## Concluzii

In urma realizatii proiectului am invatat cum se utilizeaza letcon-ul (partea in care am lipit fetele

cubului a fost cea mai enervanta, avand o precizie destul de proasta cu letcon-ul), insa a fost extrem de placut.

Sunt foarte multumit de rezultatul final, iar pe viitor doresc sa folosesc un senzor IR si sa incorporez toate componentele in interiorul cubului, inclusiv niste baterii.

Cubul arata foarte bine si in realitate si are scopul de a fi un accesoriu de design.

Demo

[https://www.youtube.com/watch?v=ksUQcRbKinU&ab\\_channel=Kannon](https://www.youtube.com/watch?v=ksUQcRbKinU&ab_channel=Kannon)

Download

[LedCube CODE](http://ocw.cs.pub.ro/courses/_media/pm/prj2021/apredescu/alin_velea_ledcube.zip)

Jurnal

23 aprilie 2021:

- alegere tema proiect
- scriere introducere
- completarea listei cu componentele hardware

3 mai 2021:

- cubul a fost creat
- mici animatii realizate

19 mai 2021:

- completare documentatie
- animatii complete
- microfonul a fost adaugat cu tot cu animatiile sale

Bibliografie/resurse

**[FastLED](https://github.com/FastLED/FastLED)** 

**[Google](https://www.google.com)** 

[Exponential Filter](https://www.megunolink.com/documentation/arduino-libraries/exponential-filter/)

[LedCube.pdf](http://ocw.cs.pub.ro/?do=export_pdf)

From: <http://ocw.cs.pub.ro/courses/> - **CS Open CourseWare**

Permanent link: **<http://ocw.cs.pub.ro/courses/pm/prj2021/apredescu/ledcube>**

Last update: **2021/06/02 17:13**

 $\pmb{\times}$